# **Inhaltsverzeichnis**

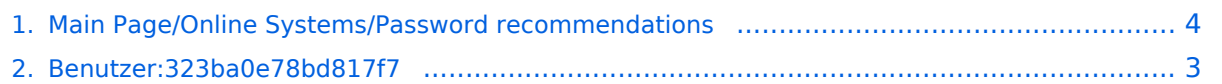

# **Main Page/Online Systems/Password recommendations**

[Versionsgeschichte interaktiv durchsuchen](https://wiki.tugraz.at) [VisuellWikitext](https://wiki.tugraz.at)

#### **[Version vom 2. Oktober 2023, 16:00 Uhr](#page-3-0) [\(Quelltext anzeigen\)](#page-3-0)**

[323ba0e78bd817f7](#page-2-0) [\(Diskussion](https://wiki.tugraz.at/nawigraz/index.php?title=Benutzer_Diskussion:323ba0e78bd817f7&action=view) | [Beiträge](https://wiki.tugraz.at/nawigraz/index.php/Spezial:Beitr%C3%A4ge/323ba0e78bd817f7)) [Markierung](https://wiki.tugraz.at/nawigraz/index.php/Spezial:Markierungen): 2017-Quelltext-Bearbeitung [← Zum vorherigen Versionsunterschied](#page-3-0)

#### **[Aktuelle Version vom 19. April 2024, 13:](#page-3-0) [34 Uhr](#page-3-0) [\(Quelltext anzeigen\)](#page-3-0)**

[323ba0e78bd817f7](#page-2-0) ([Diskussion](https://wiki.tugraz.at/nawigraz/index.php?title=Benutzer_Diskussion:323ba0e78bd817f7&action=view) | [Beiträge\)](https://wiki.tugraz.at/nawigraz/index.php/Spezial:Beitr%C3%A4ge/323ba0e78bd817f7) [Markierung](https://wiki.tugraz.at/nawigraz/index.php/Spezial:Markierungen): [Visuelle Bearbeitung](https://wiki.tugraz.at/nawigraz/index.php?title=Projekt:VisualEditor&action=view)

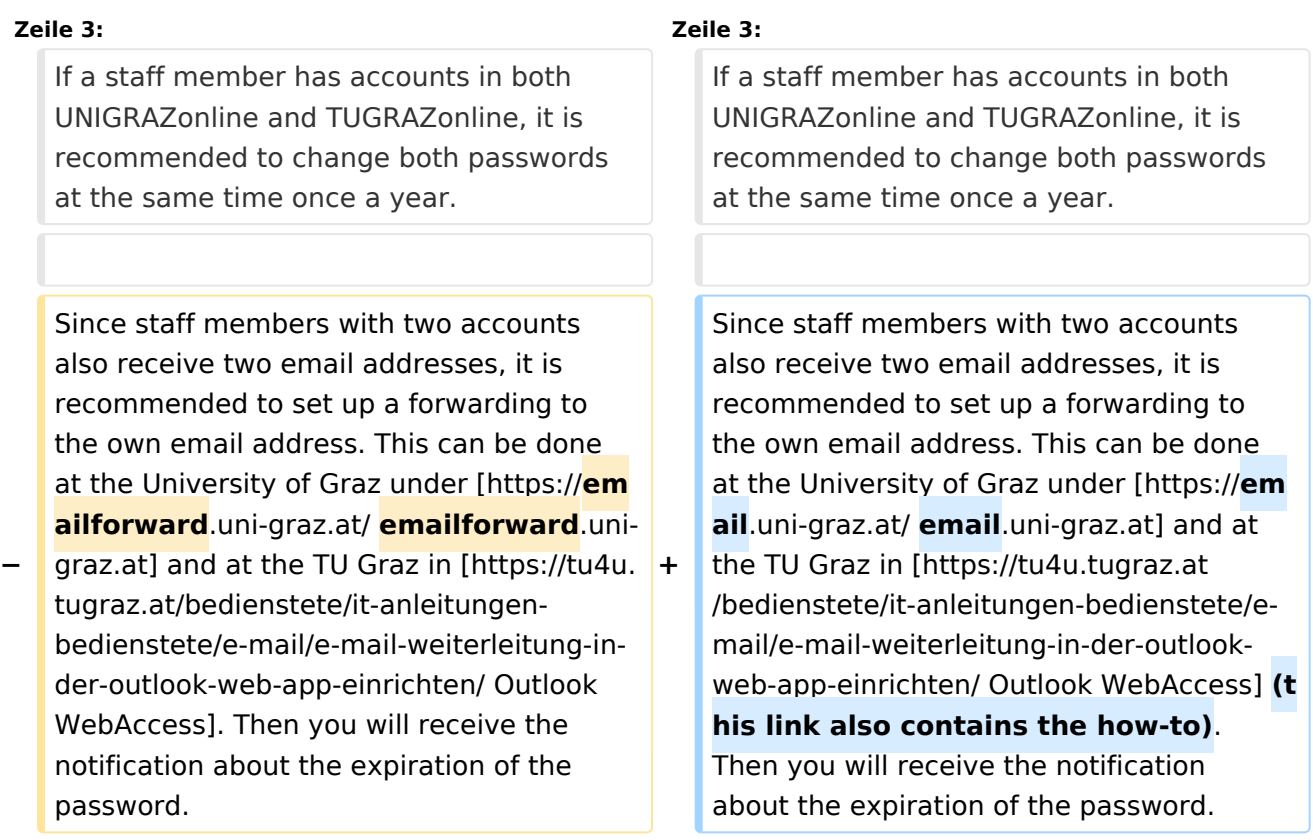

# Aktuelle Version vom 19. April 2024, 13:34 Uhr

If a staff member has accounts in both UNIGRAZonline and TUGRAZonline, it is recommended to change both passwords at the same time once a year.

Since staff members with two accounts also receive two email addresses, it is recommended to set up a forwarding to the own email address. This can be done at the University of Graz under [email.uni-graz.at](https://email.uni-graz.at/) and at the TU Graz in [Outlook WebAccess](https://tu4u.tugraz.at/bedienstete/it-anleitungen-bedienstete/e-mail/e-mail-weiterleitung-in-der-outlook-web-app-einrichten/) (this link also contains the how-to). Then you will receive the notification about the expiration of the password.

### <span id="page-2-0"></span>**Main Page/Online Systems/Password recommendations: Unterschied zwischen den Versionen**

[Versionsgeschichte interaktiv durchsuchen](https://wiki.tugraz.at) [VisuellWikitext](https://wiki.tugraz.at)

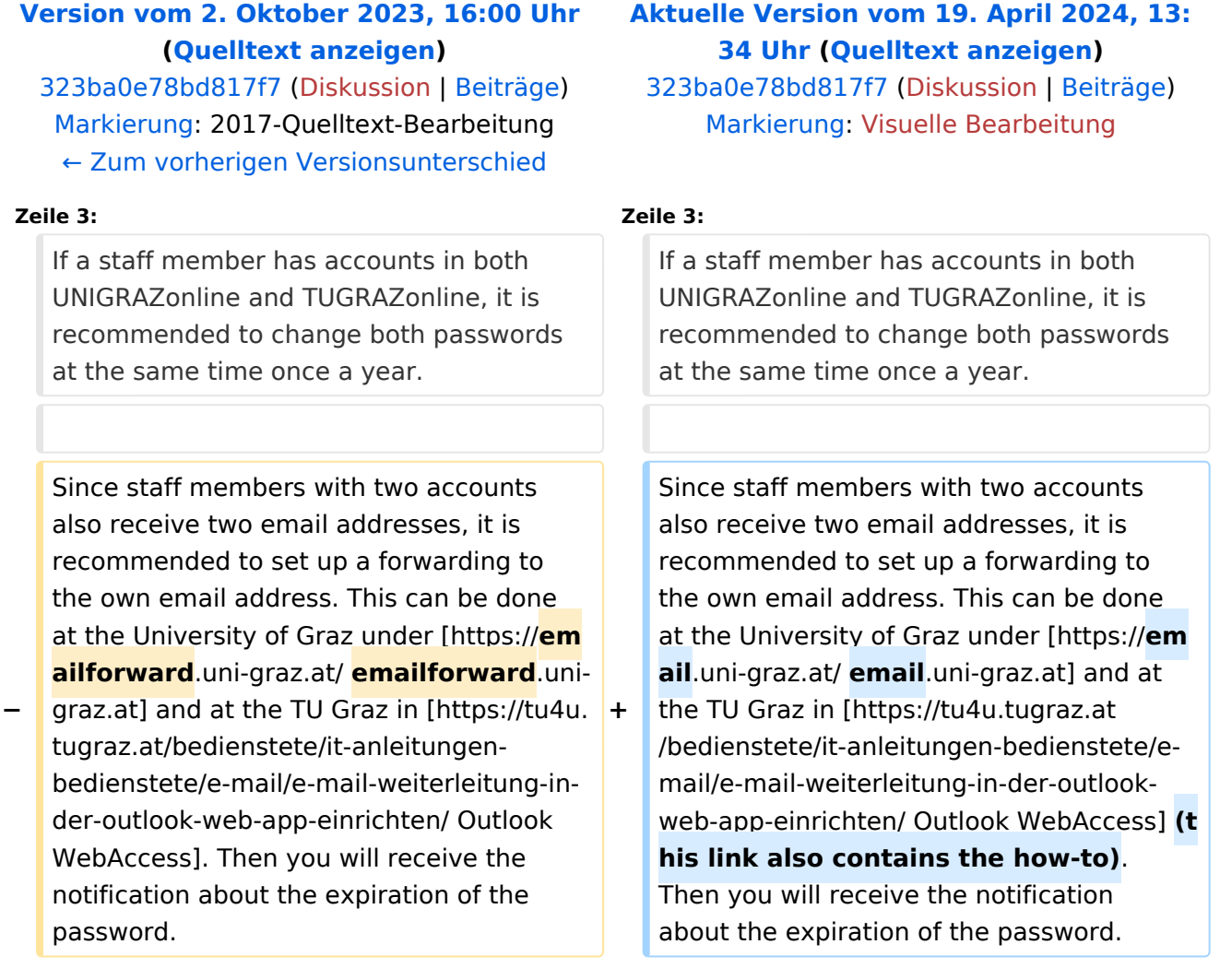

## Aktuelle Version vom 19. April 2024, 13:34 Uhr

If a staff member has accounts in both UNIGRAZonline and TUGRAZonline, it is recommended to change both passwords at the same time once a year.

Since staff members with two accounts also receive two email addresses, it is recommended to set up a forwarding to the own email address. This can be done at the University of Graz under [email.uni-graz.at](https://email.uni-graz.at/) and at the TU Graz in [Outlook WebAccess](https://tu4u.tugraz.at/bedienstete/it-anleitungen-bedienstete/e-mail/e-mail-weiterleitung-in-der-outlook-web-app-einrichten/) (this link also contains the how-to). Then you will receive the notification about the expiration of the password.

### <span id="page-3-0"></span>**Main Page/Online Systems/Password recommendations: Unterschied zwischen den Versionen**

[Versionsgeschichte interaktiv durchsuchen](https://wiki.tugraz.at) [VisuellWikitext](https://wiki.tugraz.at)

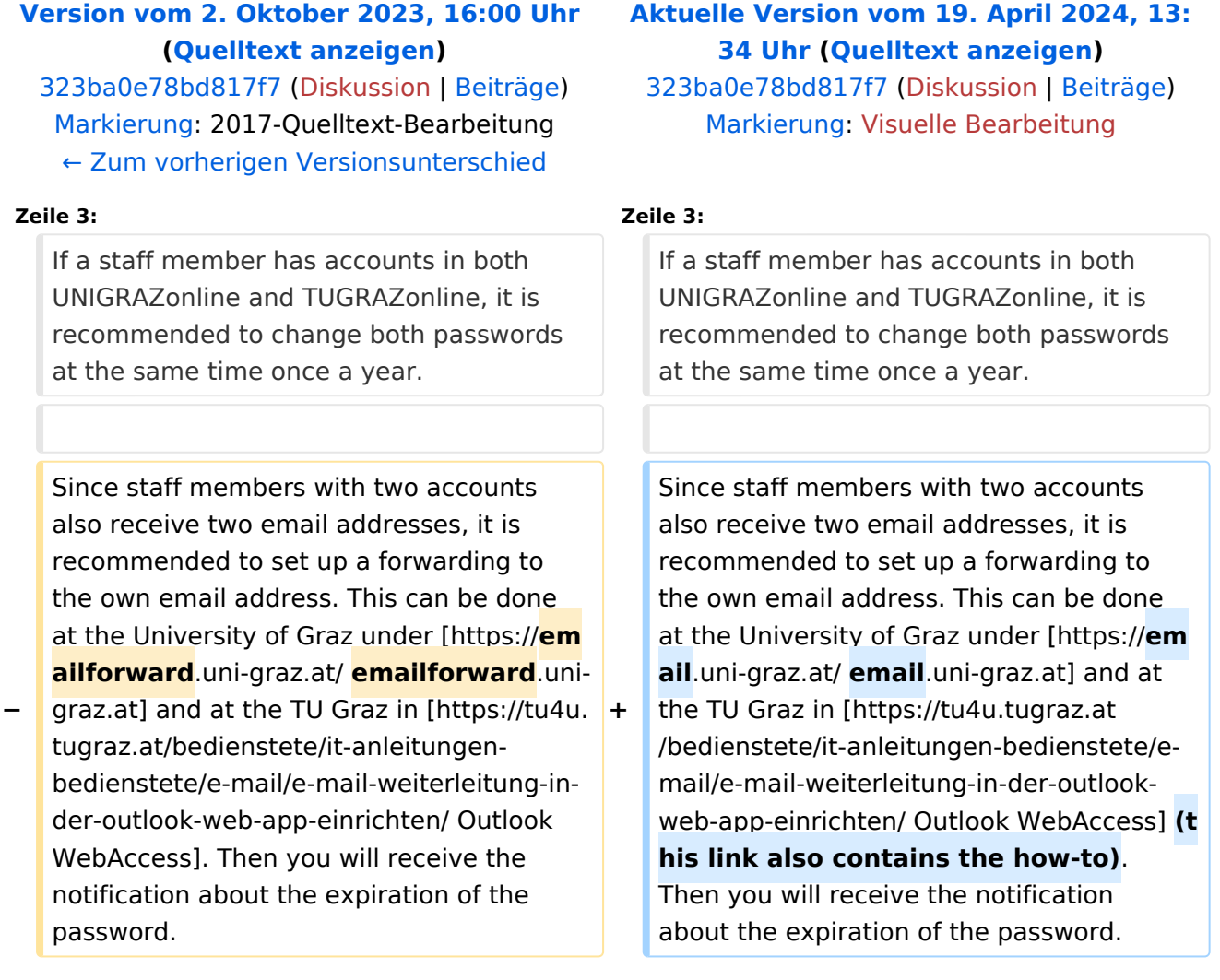

## Aktuelle Version vom 19. April 2024, 13:34 Uhr

If a staff member has accounts in both UNIGRAZonline and TUGRAZonline, it is recommended to change both passwords at the same time once a year.

Since staff members with two accounts also receive two email addresses, it is recommended to set up a forwarding to the own email address. This can be done at the University of Graz under [email.uni-graz.at](https://email.uni-graz.at/) and at the TU Graz in [Outlook WebAccess](https://tu4u.tugraz.at/bedienstete/it-anleitungen-bedienstete/e-mail/e-mail-weiterleitung-in-der-outlook-web-app-einrichten/) (this link also contains the how-to). Then you will receive the notification about the expiration of the password.